# The Graphics Pipeline and OpenGL IV:

Stereo Rendering, Depth of Field Rendering, Multi-pass Rendering

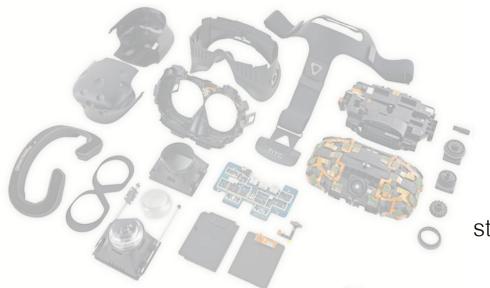

Gordon Wetzstein Stanford University

EE 267 Virtual Reality Lecture 6

stanford.edu/class/ee267/

#### Lecture Overview

- overview of glasses-based stereo
- stereo rendering with OpenGL
  - projection matrix
  - view matrix
- offscreen frame buffers and multi-render passes
- anaglyph stereo rendering with GLSL
- depth of field rendering

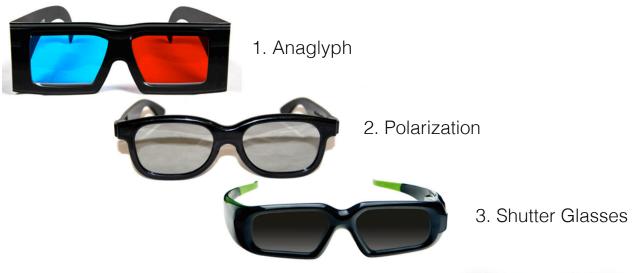

4. Chromatic Filters (e.g., Dolby)

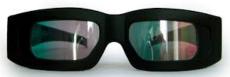

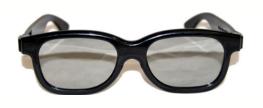

2. Polarization

- passive glasses
- active LC element on projector or interlaced rows/columns on monitor (resolution loss)

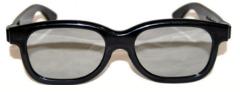

2. Polarization

- e.g. RealD most 3D cinemas use this
- circular polarization to allow for head roll
- inexpensive glasses, little crosstalk
- need polarization-preserving screen!

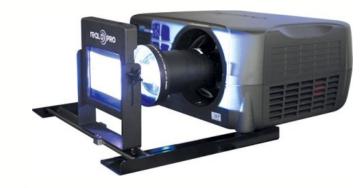

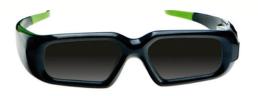

3. Shutter Glasses

- active glasses, temporally-multiplexed display
- e.g. StereoGraphics
- somewhat expensive glasses, little crosstalk
- need fast display (at least 120 Hz)
- sync monitor update with glasses

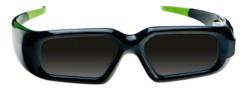

3. Shutter Glasses

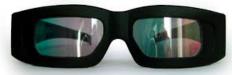

4. Chromatic Filters (e.g., Dolby)

- passive glasses, usually two projectors with passive color filters
- somewhat expensive glasses (not as widespread in cinemas)
- full color!

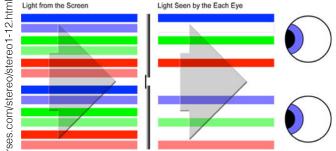

4. Chromatic Filters (e.g., Dolby)

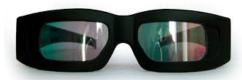

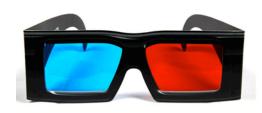

1. Anaglyph

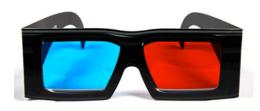

1. Anaglyph

- passive, inexpensive glasses (least expensive overall)
- no modifications to display necessary just render stereo images in different colors
- cannot reproduce correct colors! but not as bad as it sounds

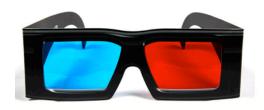

Put on Your 3D Glasses Now!

## Anaglyph Stereo - Monochrome

- render L & R images, convert to grayscale
- merge into red-cyan anaglyph by assigning I(r)=L, I(g,b)=R (I is anaglyph)

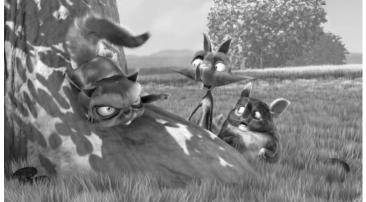

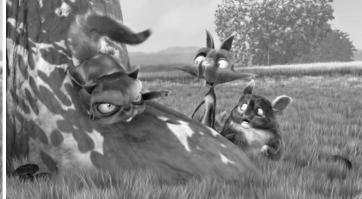

from movie "Bick Buck Bunny"

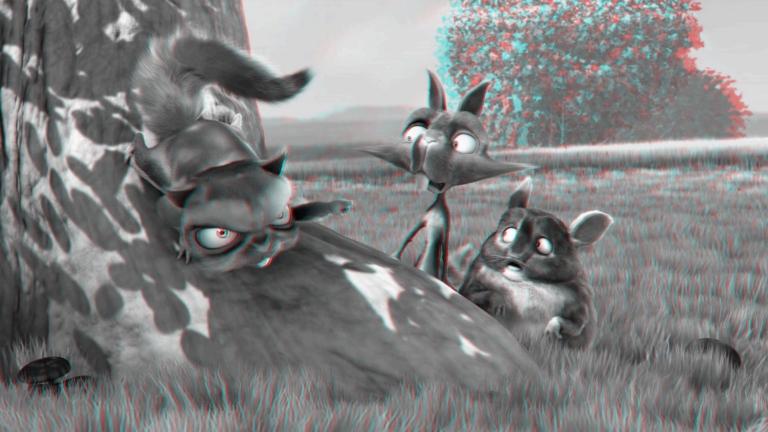

## Anaglyph Stereo – Full Color

- render L & R images, do not convert to grayscale
- merge into red-cyan anaglyph by assigning I(r)=L(r), I(g,b)=R(g,b) (I is anaglyph)

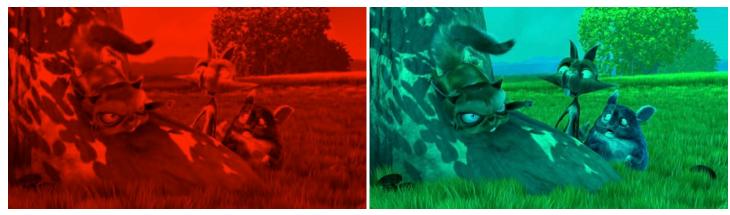

from movie "Bick Buck Bunny"

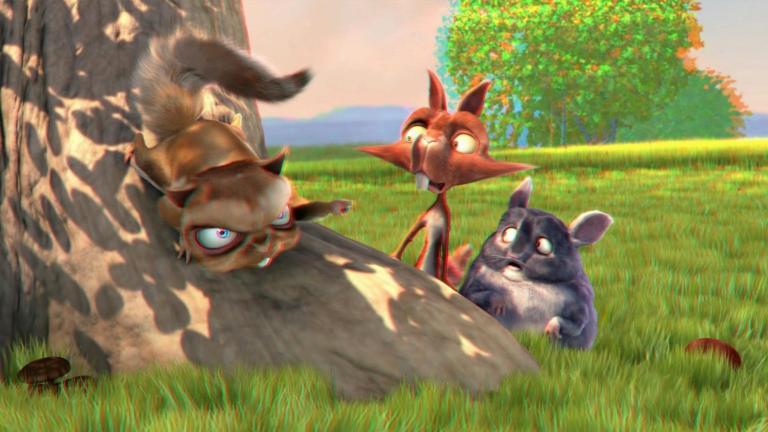

## Anaglyph Stereo - Dubois

paper: Eric Dubois "A Projection Method to Generate Anaglyph Stereo Images",
 ICASSP 2001

optimize color management in CIE XYZ space

requires spectral transmission of glasses & spectral emission curves of display primaries

great course project - see previous course projects ...

Open Source Movie: Big Buck Bunny

Rendered with Blender (Open Source 3D Modeling Program)

http://bbb3d.renderfarming.net/download.html

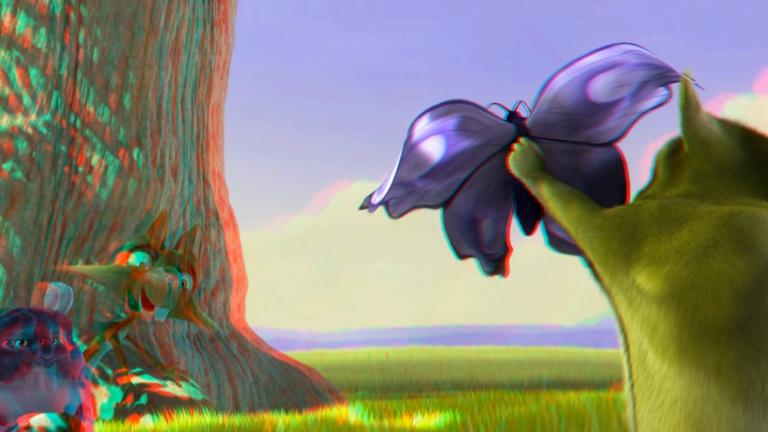

... show video clips ...

Anaglyph Comparison

case 3

#### Parallax

parallax is the relative distance of a 3D point projected into the 2 stereo images

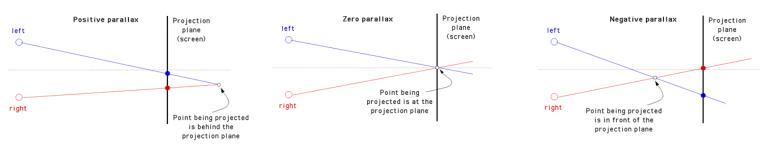

case 2

case 1

#### Parallax

- visual system only uses horizontal parallax, no vertical parallax!
- naïve toe-in method creates vertical parallax → visual discomfort

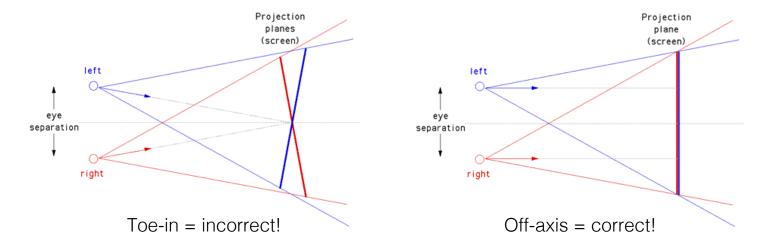

## Parallax – well done

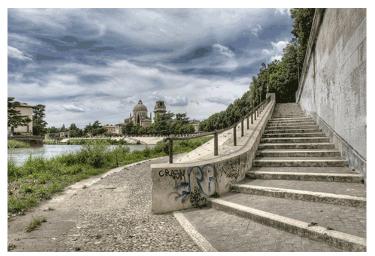

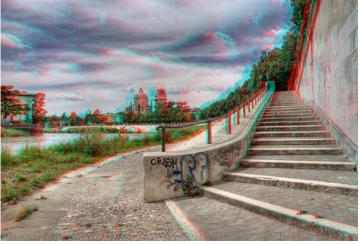

#### Parallax – well done

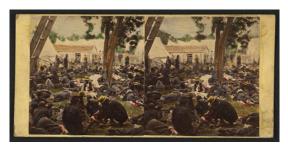

1862
"Tending wounded Union soldiers at Savage's Station, Virginia, during the Peninsular Campaign",
Library of Congress Prints and
Photographs Division

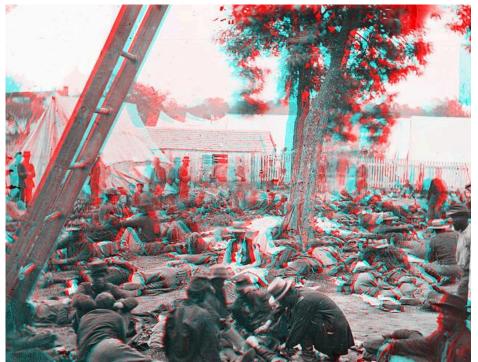

Parallax – not well done (vertical parallax = unnatural)

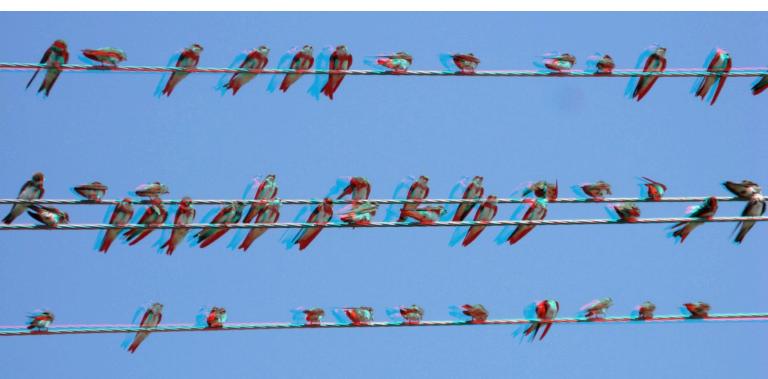

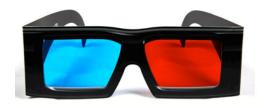

Take Off Your 3D Glasses Now!

## Stereo Rendering with OpenGL/WebGL: View Matrix

- need to modify view matrix and projection matrix
- rendering pipeline does not change only those two matrices

however: need to render two images in sequence (more details later)

- look at view matrix first: write your own lookAt function that uses rotation &
   translation matrix to generate view matrix from eye,center,up parameters
- do not use THREE.Matrix4().lookAt() function this does not work properly!

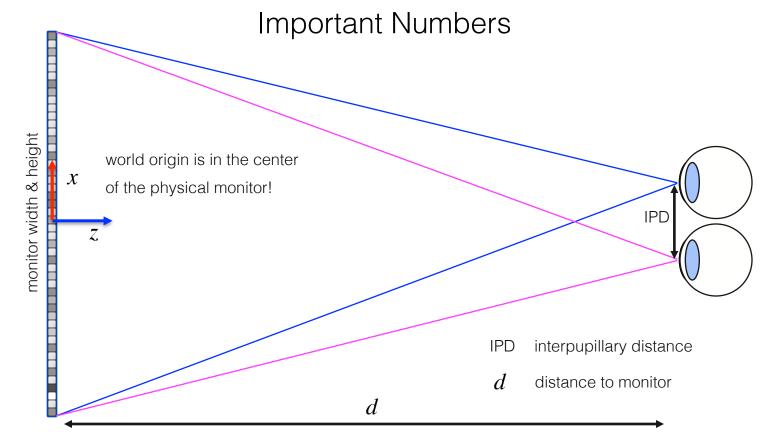

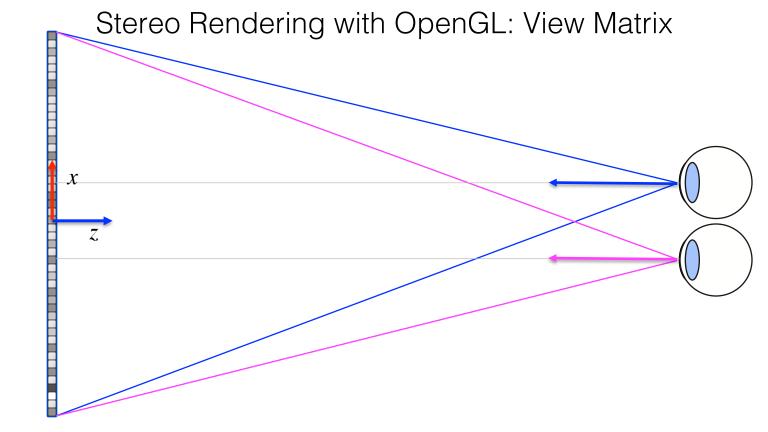

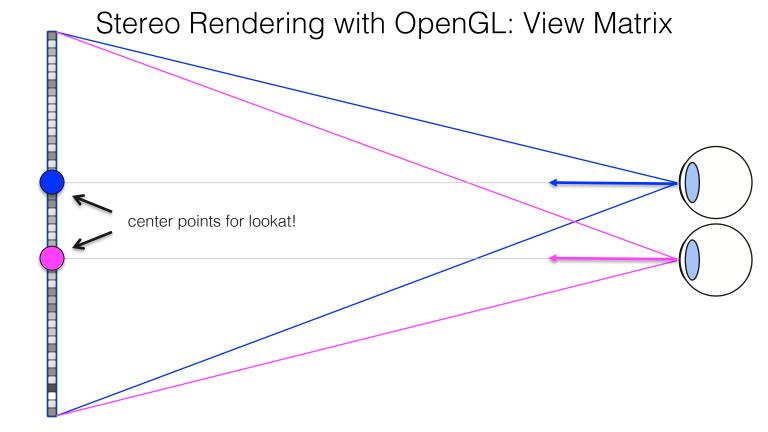

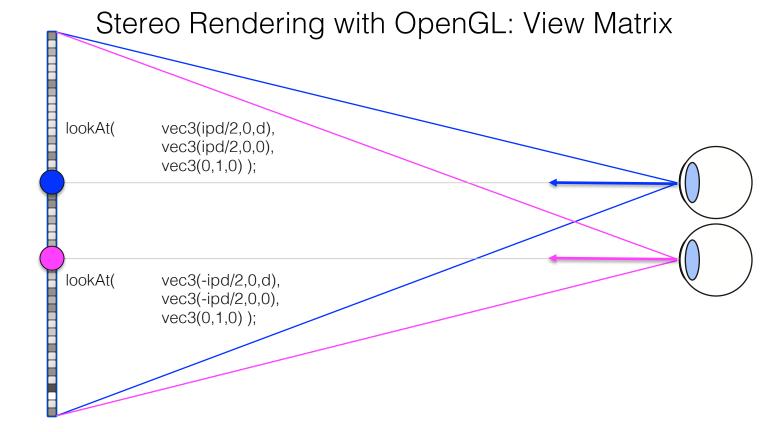

## Stereo Rendering with OpenGL: Projection Matrix

- perspective projection we have discussed so far is on-axis=symmetric
- we need a different way to set up the asymmetric, off-axis frustum
- USC THREE.Matrix4().makePerspective(left,right,top,bottom,znear,zfar)

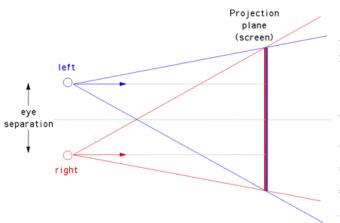

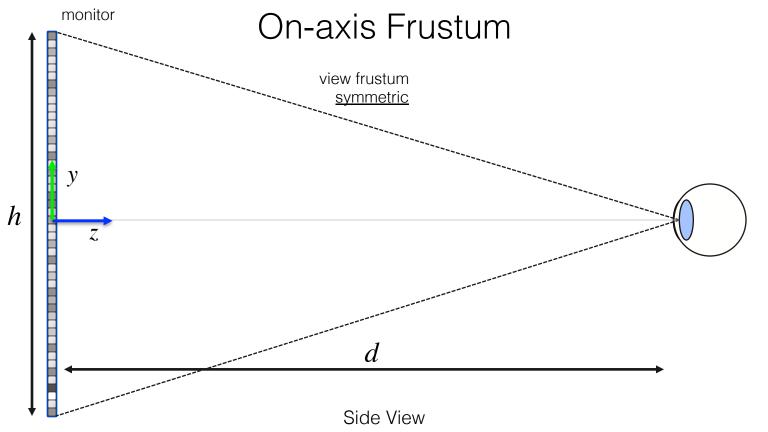

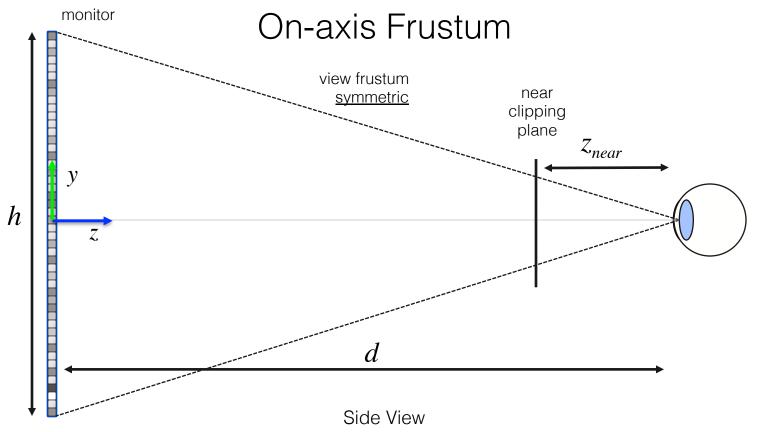

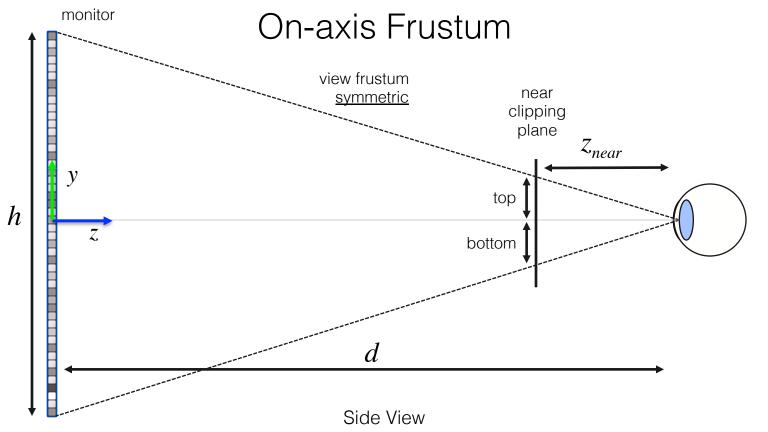

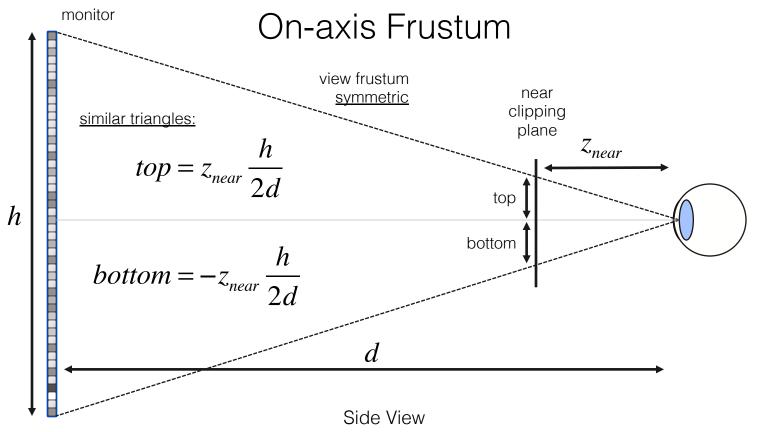

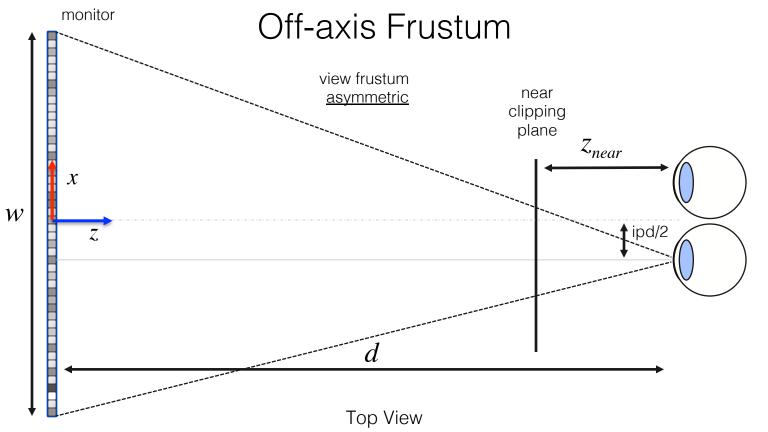

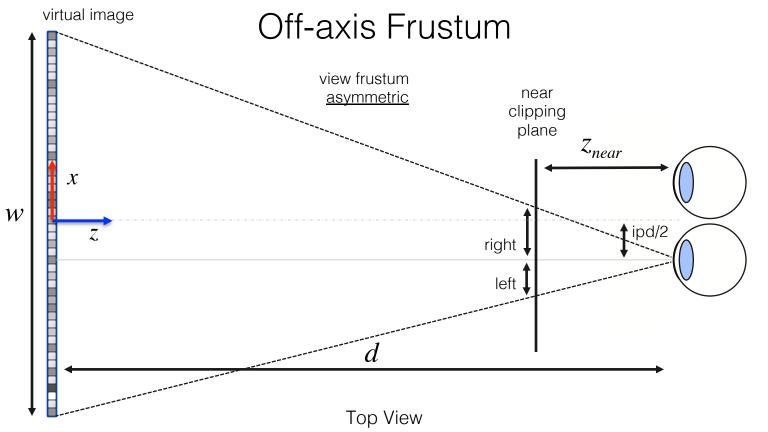

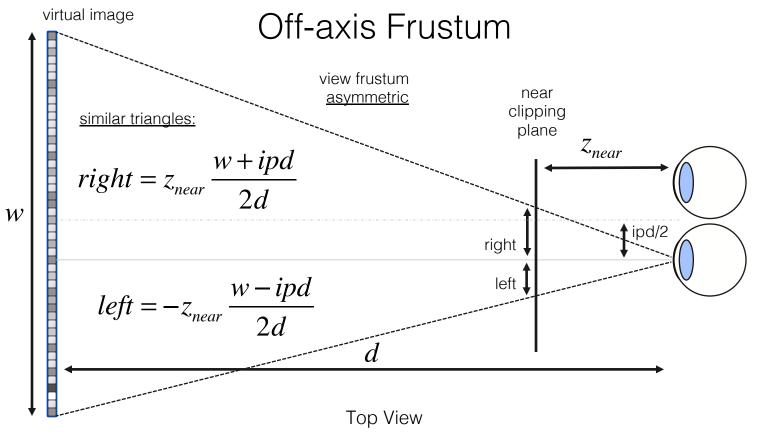

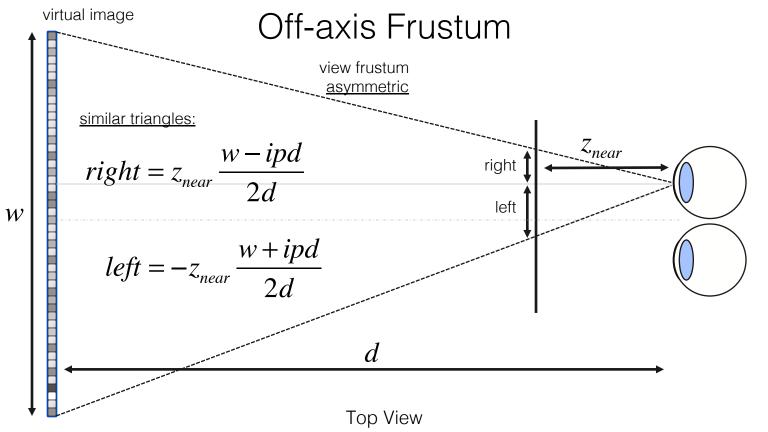

### Anaglyph with OpenGL

- most efficient way:
  - 1. clear color and depth buffer
  - 2. set left modelview and project matrix, render scene only into red channel
  - 3. clear depth buffer
  - set right modelview and project matrix, render scene <u>only</u> into green & blue channels

- we'll do it in a slightly more complicated way (need for other tasks anyway):
  - multiple render passes
  - render into offscreen (frame) buffers

• usually (frame) buffers are provided by the window manager (i.e., your browser)

- for most mono applications, two (double) buffers: back buffer and front buffer
   → render into back buffer; swap buffers when done (WebGL does this for you!)
- advantage: rendering takes time, you don't want the user to see how triangles get drawn onto the screen; only show final image

- in many stereo applications, 4 (quad) buffers: front/back left and right buffer
- render left and right images into back buffers, then swap both together

- more generic model: offscreen buffer
- most common form of offscreen buffer in OpenGL: framebuffer object

concept of "render-to-texture" but with multiple "attachments" for color, depth,
 and other important per-fragment information

 as many framebuffer objects as desired, they all "live" on the GPU (no memory transfer)

• bit depth per color: 8 bits, 16 bits, 32 bits for color attachments; 24 bits for depth

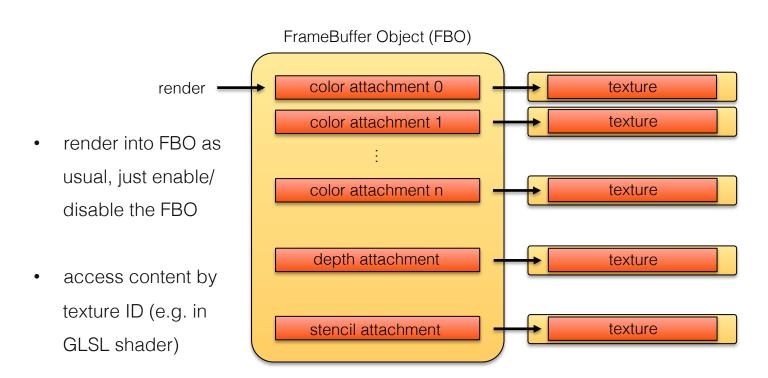

FBOs are crucial for multiple render passes!

- 1st pass: render color and depth into FBO
- 2<sup>nd</sup> pass: render textured rectangle access FBO in fragment shader

we'll provide a simple-to-use interface that shields you from the details of FBOs

• in JavaScript FBOs are wrapped by WebGLRenderTarget in Three.js

more details in lab / homework starter code on Friday ...

### Anaglyph Rendering with OpenGL & GLSL

- 1. activate FBO1
- 2. set *left* modelview & projection matrix
- 3. render scene
- 4. deactivate FBO1
- 5. activate FBO2
- 6. set *right* modelview & projection matrix
- 7. render scene
- 8. deactivate FBO2
- 9. render rectangle, pass FBO1 and FBO2 into fragment shader as textures
- 10. merge stereo images in fragment shader

render pass 1

render pass 2

render pass 3

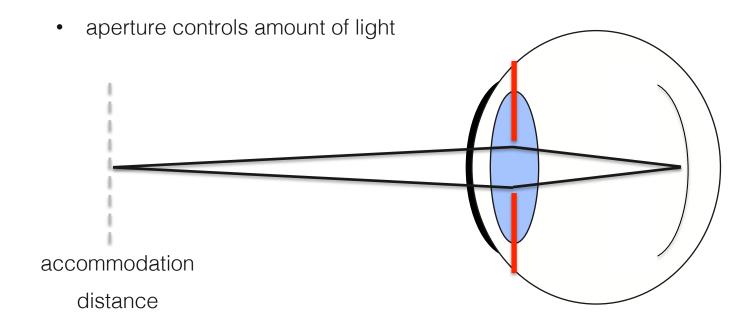

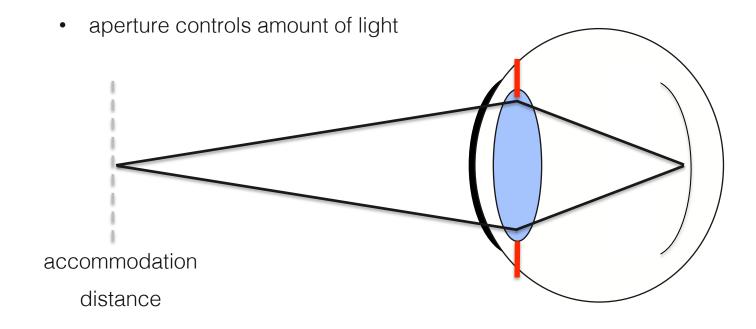

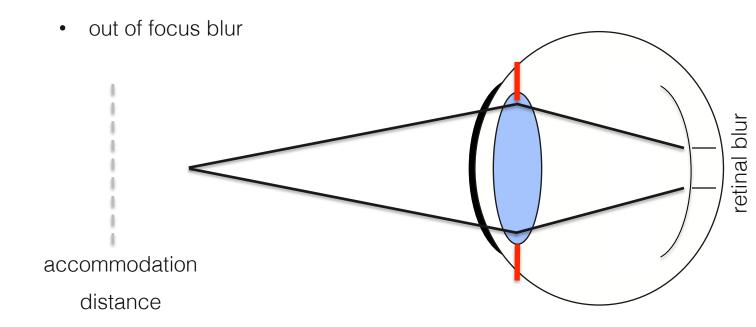

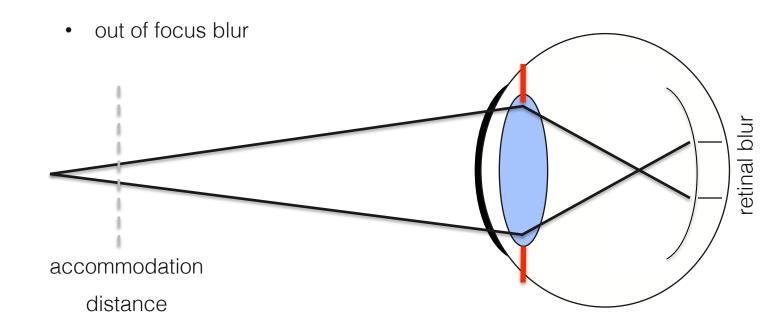

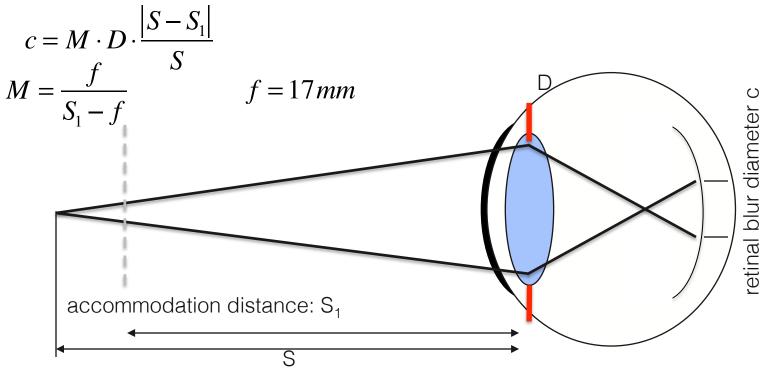

#### Circle of Confusion

$$c = M \cdot D \cdot \frac{\left| S - S_1 \right|}{S}$$

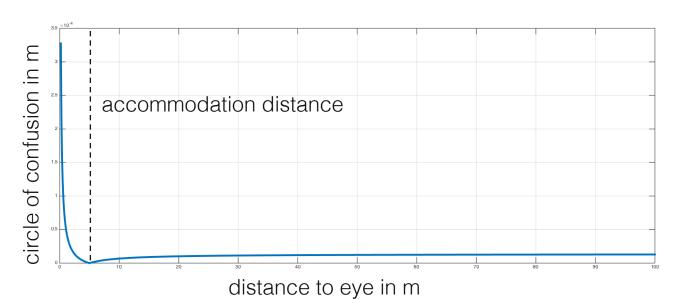

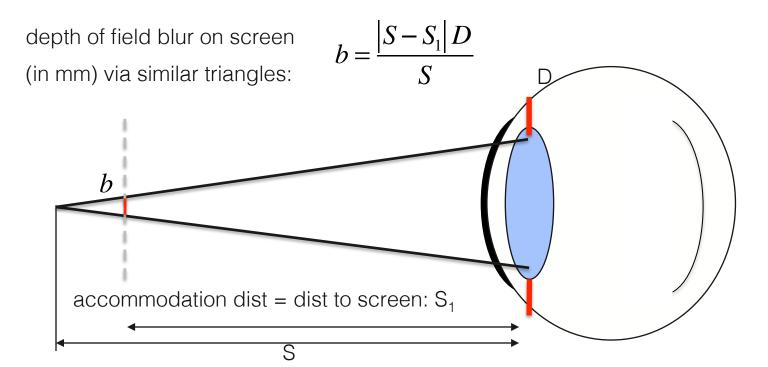

- two rendering passes:
  - render image and depth map into FBO
  - 2. render quad textured with image + depth
    - vertex shader is pass-through (just transforms, pass on texture coordinates, no lighting)
    - in fragment shader:
      - calculate depth for each fragment in mm (given in clip coords)
      - calculate retinal blur size in pixels given depth & pupil diameter
      - apply blur via convolution with double for loop over neighboring color values in the texture

how to get metric depth of a fragment?

• in fragment shader we provide depth map z as uniform texture in window coordinates (range [0,1]) along with x,y fragment position in window coordinates

• need to convert  $x,y,z_{window}$  to view/camera coordinates  $x,y,z_{view}$  and then calculate distance as  $dist = \sqrt{x_{view}^2 + y_{view}^2 + z_{view}^2}$ 

## How to get Metric Depth of Fragment

convert window coordinates to clip coordinates (see course notes on graphics pipeline for derivation)

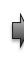

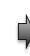

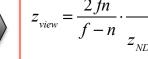

$$\begin{pmatrix}
x_{NDC} \\
y_{NDC} \\
z_{NDC} \\
1
\end{pmatrix} = \begin{pmatrix}
x_{clip} / w_{clip} \\
y_{clip} / w_{clip} \\
z_{clip} / w_{clip} \\
1$$

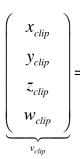

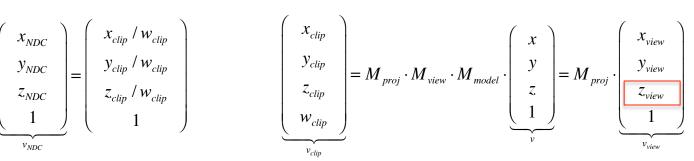

## How to get Metric Depth of Fragment

convert window coordinates to clip coordinates (see course notes on graphics pipeline for derivation)

$$M_{proj} = \begin{pmatrix} \frac{2n}{r-l} & 0 & \frac{r+l}{r-l} & 0 \\ 0 & \frac{2n}{t-b} & \frac{t+b}{t-b} & 0 \\ 0 & 0 & -\frac{f+n}{f-n} & \frac{-2 \cdot f \cdot n}{f-n} \\ 0 & 0 & -1 & 0 \end{pmatrix} \qquad x_{clip} = \frac{2n}{r-l} x_{view} + \frac{r+l}{r-l} z_{view}$$

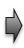

$$x_{clip} = \frac{2n}{r - l} x_{view} + \frac{r + l}{r - l} z_{view}$$
$$y_{clip} = \frac{2n}{t - b} y_{view} + \frac{t + b}{t - b} z_{view}$$

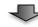

$$x_{view} = \frac{x_{clip} - \frac{r+l}{r-l} z_{view}}{\frac{2n}{r-l}}, \qquad y_{view} = \frac{y_{clip} - \frac{t+b}{t-b} z_{view}}{\frac{2n}{t-b}}$$

## How to get Metric Depth of Fragment

2. now compute distance (see course notes on graphics pipeline for derivation)

$$dist = \sqrt{x_{view}^2 + y_{view}^2 + z_{view}^2}$$

how to compute retinal blur size and convert to pixels?

$$pixel\_size_{x/y} = \frac{screen\_size_{x/y}}{screen\_resolution_{x/y}}$$

$$blur\_diameter\_px = \frac{b}{pixel\_size}$$

is either screen width or height (same units screen size as other distances)

screen resolution is *either* number of horizontal pixels *or* vertical

pixels of the screen

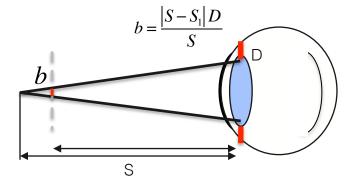

- 1. activate FBO
- 2. set modelview & projection matrix
- 3. render 3D scene
- 4. deactivate FBO
- render rectangle, pass FBO with image & depth map into fragment shader as textures
- 6. execute depth of field fragment shader

render pass 1

render pass 2

<u>putting it all together</u> – this is just a general overview, do not use this exact code

```
uniform sampler2D image:
                            // RGB image was written in the first rendering pass
uniform sampler2D depthMap; // depth map was written in the first rendering pass
uniform float
                  znear;
uniform float
                  zfar;
uniform float
                  pupilDiameter;
varving vec2
                textureCoords:
void main () // fragment shader
  // get fragment z in NDC
  float zNDC = 2*sampler2D( depthMap, textureCoords ).r - 1;
  // get z in view coordinates (metric depth of current fragment)
  float distanceToFragement = ...
  // compute retinal blur radius in pixels
  float blurRadius = ...
  int blurRadiusInt = round(blurRadius);
  // set output color by averaging neighboring pixels in the color image (i.e., convolution)
  gl FragColor.rgb = 0;
  for (int i=-blurRadiusInt; i<blurRadiusInt; i++)</pre>
    for (int j=-blurRadiusInt; j<blurRadiusInt; j++)</pre>
      if (float(i*i+j*j) <= blurRadius*blurRadius)</pre>
        gl FragColor.rqb += ... texture lookup in neighboring pixels
  // normalize color
```

#### Summary

- many different technologies for glasses-based stereo
- we'll work with anaglyph for this lab + homework
- color management is important for anaglyph
- getting the view and projection matrices right is important (otherwise headaches)

may need multiple render passes (all wrapped in the starter code)

depth of field rendering may add more realism

### Next Lecture: HMD Optics and Microdisplays

- magnifiers
- VR & AR optics
- microdisplays
- stereo rendering for HMDs
- lens distortion / undistortion

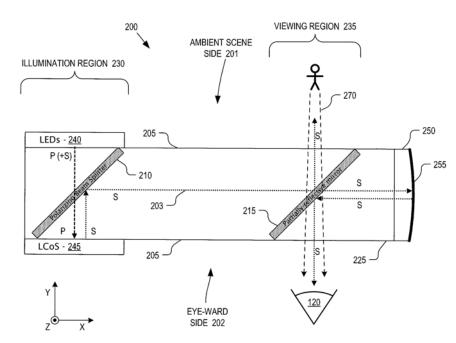

#### Further Reading

http://paulbourke.net/stereographics/stereorender/

Eric Dubois, "A Projection Method to Generate Anaglyph Stereo Images", ICASSP 2001

Library of Congress, Stereoscopic Cards: http://www.loc.gov/pictures/search/?st=grid&co=stereo